### **BAB** IV

### **HASIL DAN ANALISIS PENELITIAN**

### **4.1 Analisa Perancangan Sistem**

Dari data yang diperoleh melalui BAB III "Metode Penelitian", dapat disimpulkan bahwa sistem MGM yang sedang berjalan memiliki beberapa kendala, sehingga memberikan kriteria-kirteria atau usulan kepada sistem yang akan dirancang. Dari hasil wawancara yang telah dilakukan dapat diuraikan kedalam point-point analisis menggunakan Table Perbandingan Sistem. Hal ini untuk memastikan bahwa sistem yang dirancang dapat memenuhi kebutuhan dan harapan yang diinginkan. Berikut dibawah ini adalah tabel

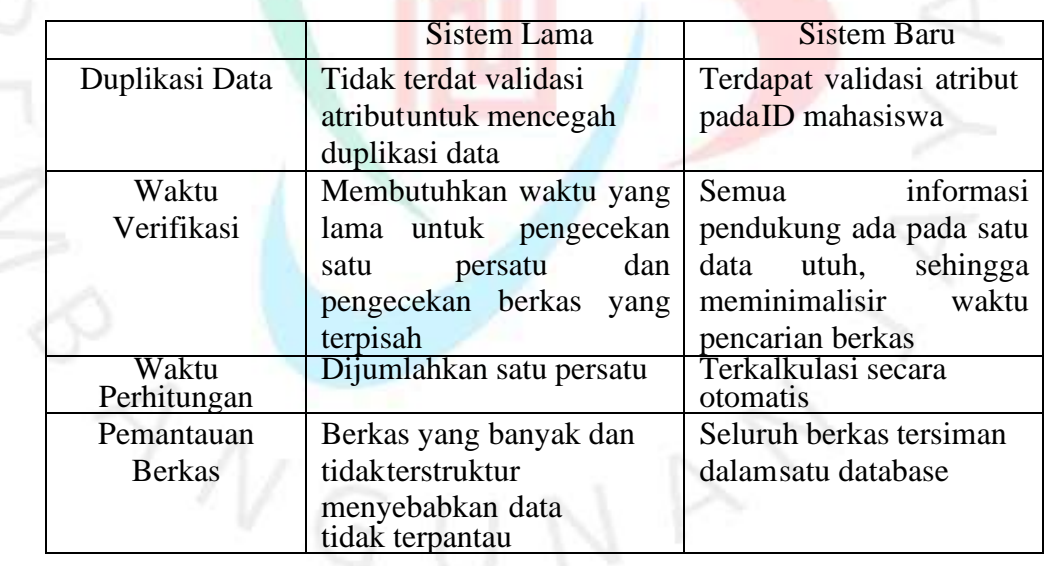

Table 4.1 Tabel Perbandingan Sistem

Selain itu, dengan survei, peneliti membuat diagram yang dapat digunakan sebagai referensi dan dokumentasi sistem, sehingga sistem yang dibuat terus memenuhi kebutuhan dan kesepakatan pengguna. Diagram dibuat dengan menggunakan UML yang mengacu pada konsep objectoriented analysis and design (OOAD) yaitu meliputi use case diagram, activity diagram, class diagram dan sequence diagram. Uraian tersebut dijelaskan pada subbab 4.2.

# **4.2 Perancangan Diagram Sistem Usulan**

### **4.2.1 Use Case**

Get Member memiliki dua aktor yang

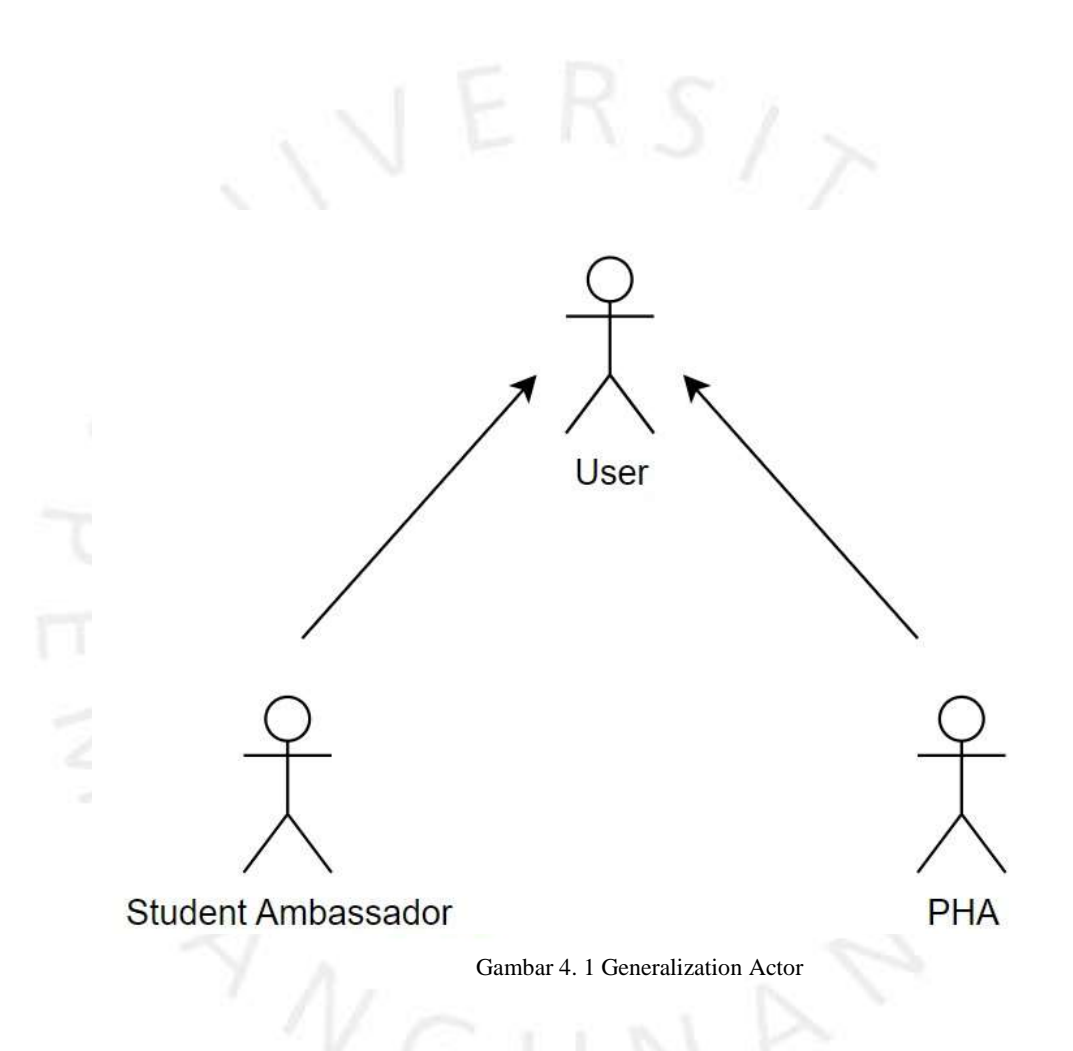

Selanjutnya terdapat beberapa use case pada aplikasi MGM, yaitu

# **a. Use Case Diagram**

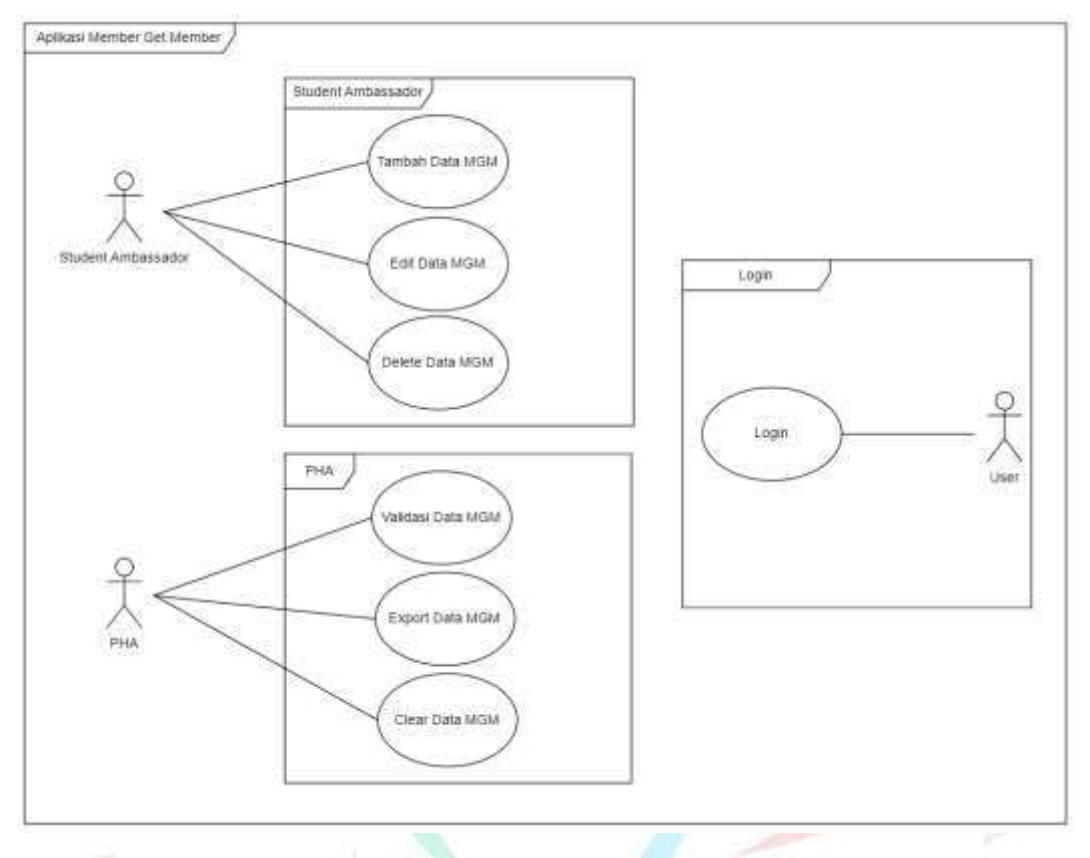

Gambar 4. 1 Use Case Diagram Sumber: Dokumentasi Pribadi

**b. Use Case Description**

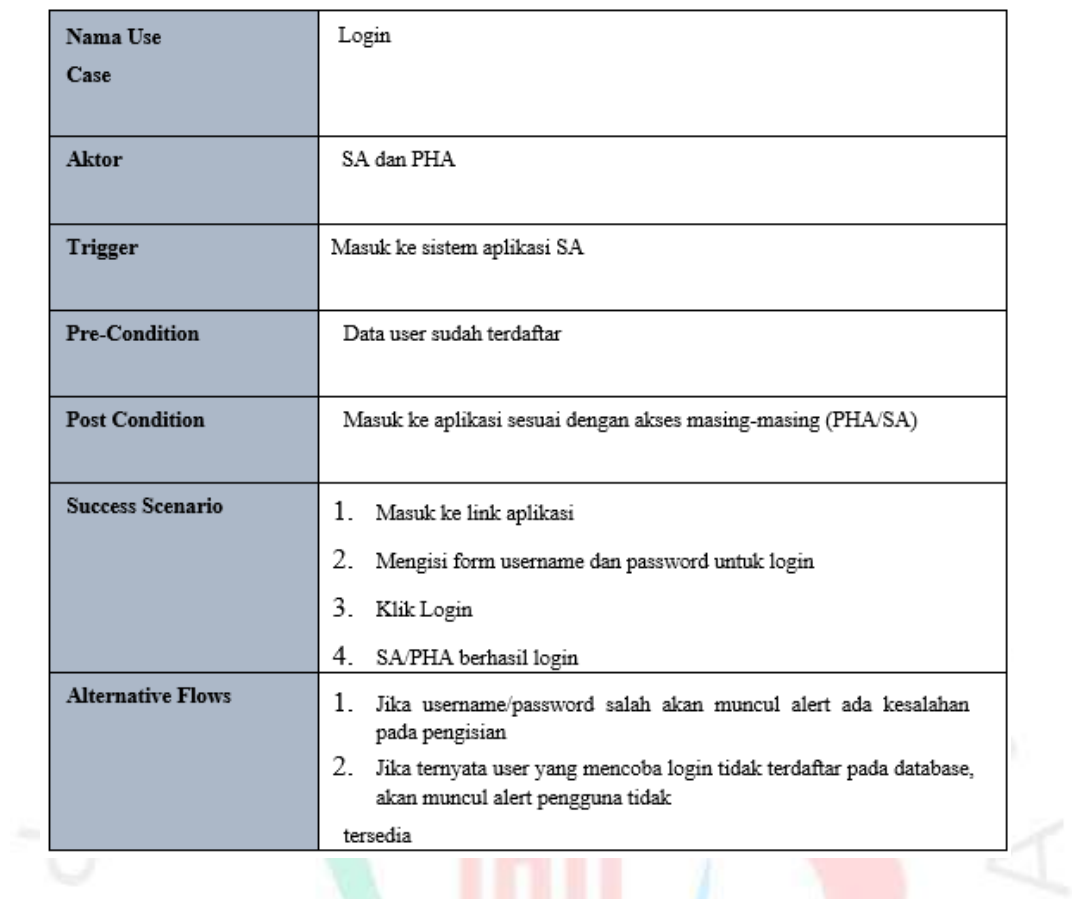

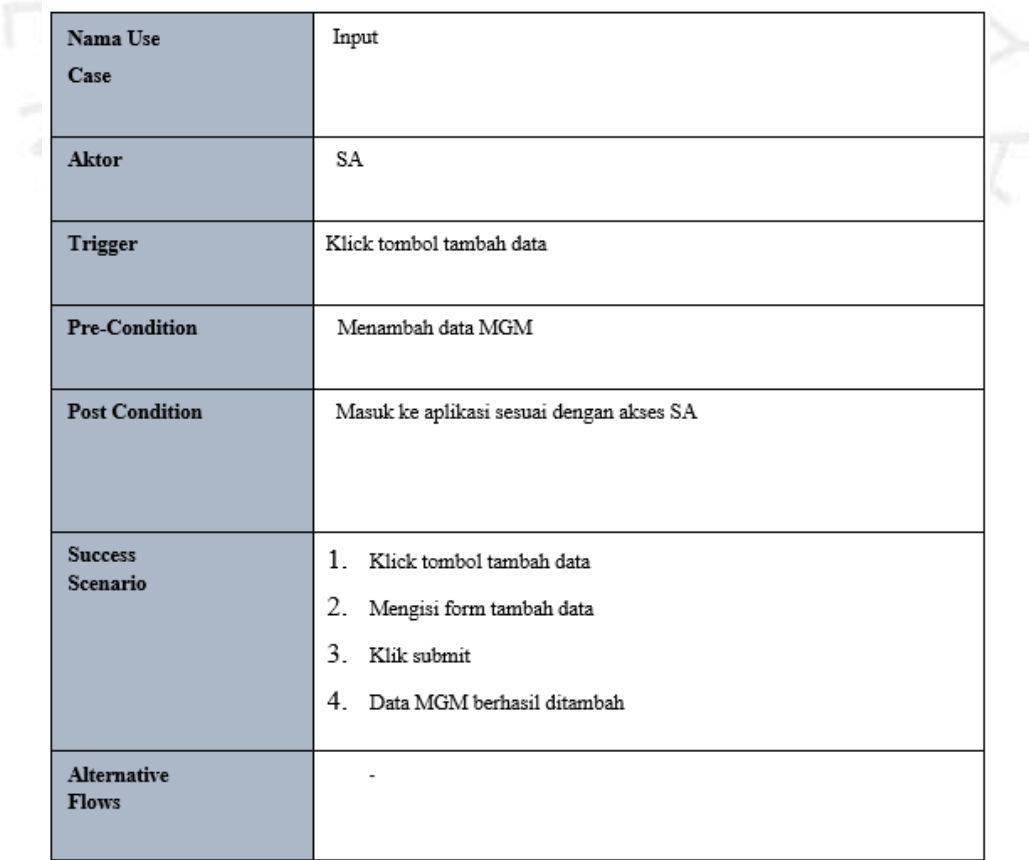

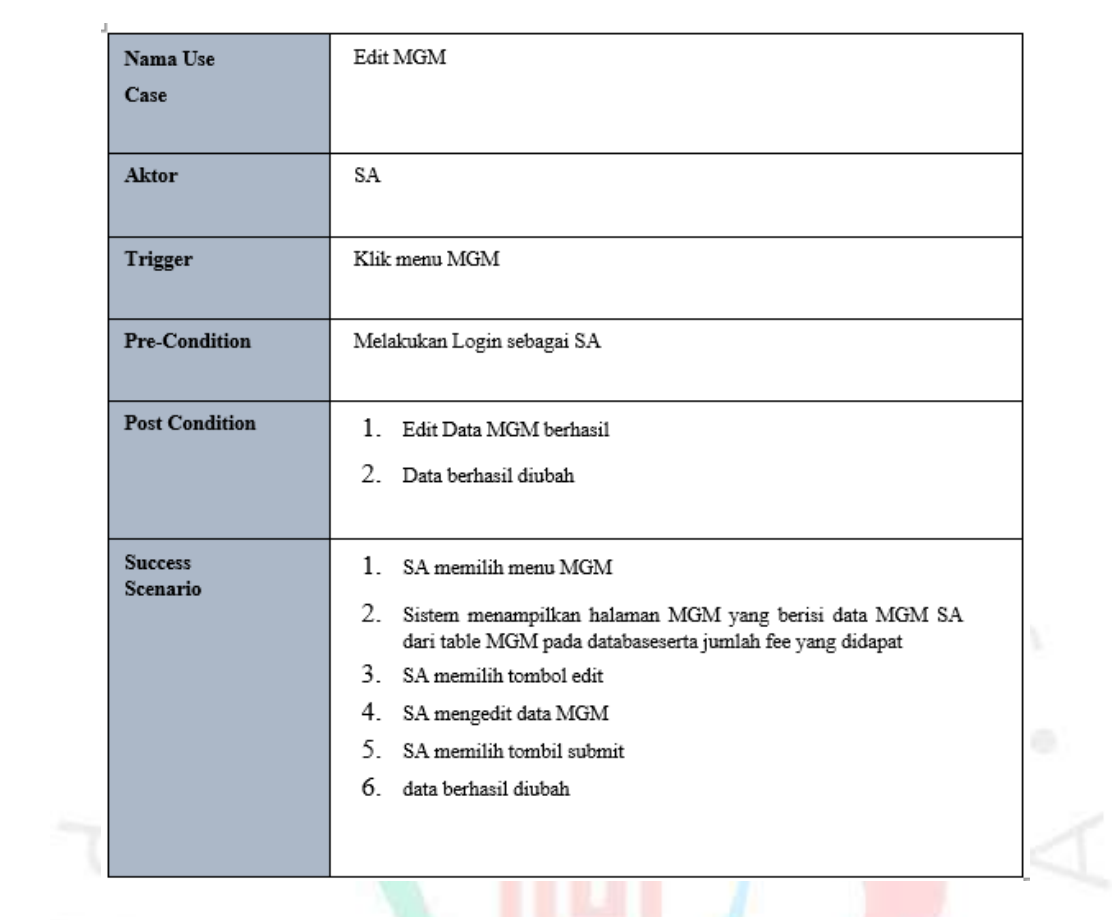

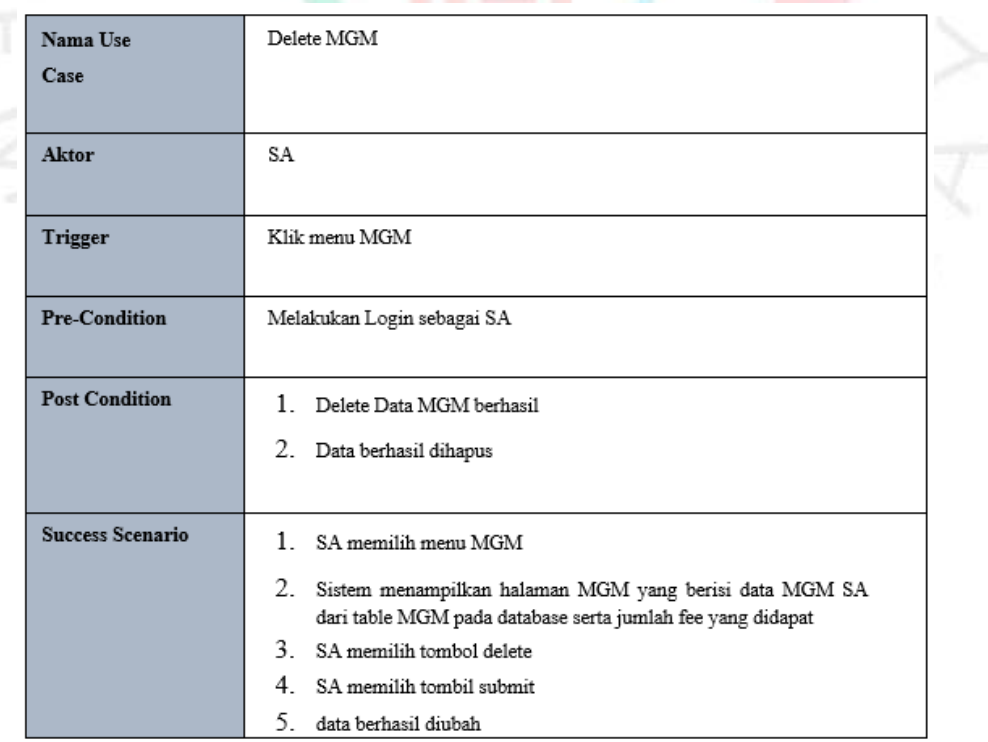

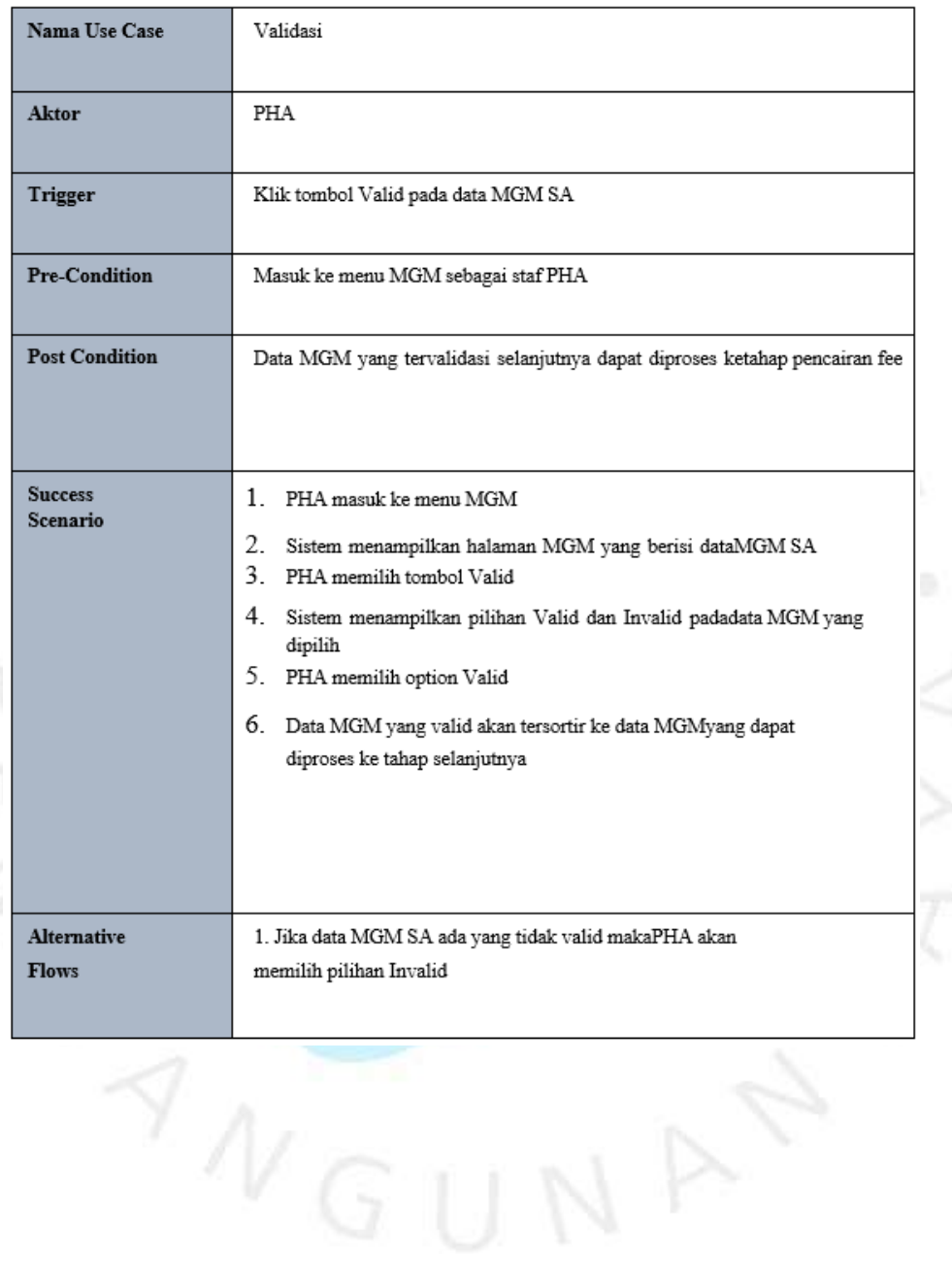

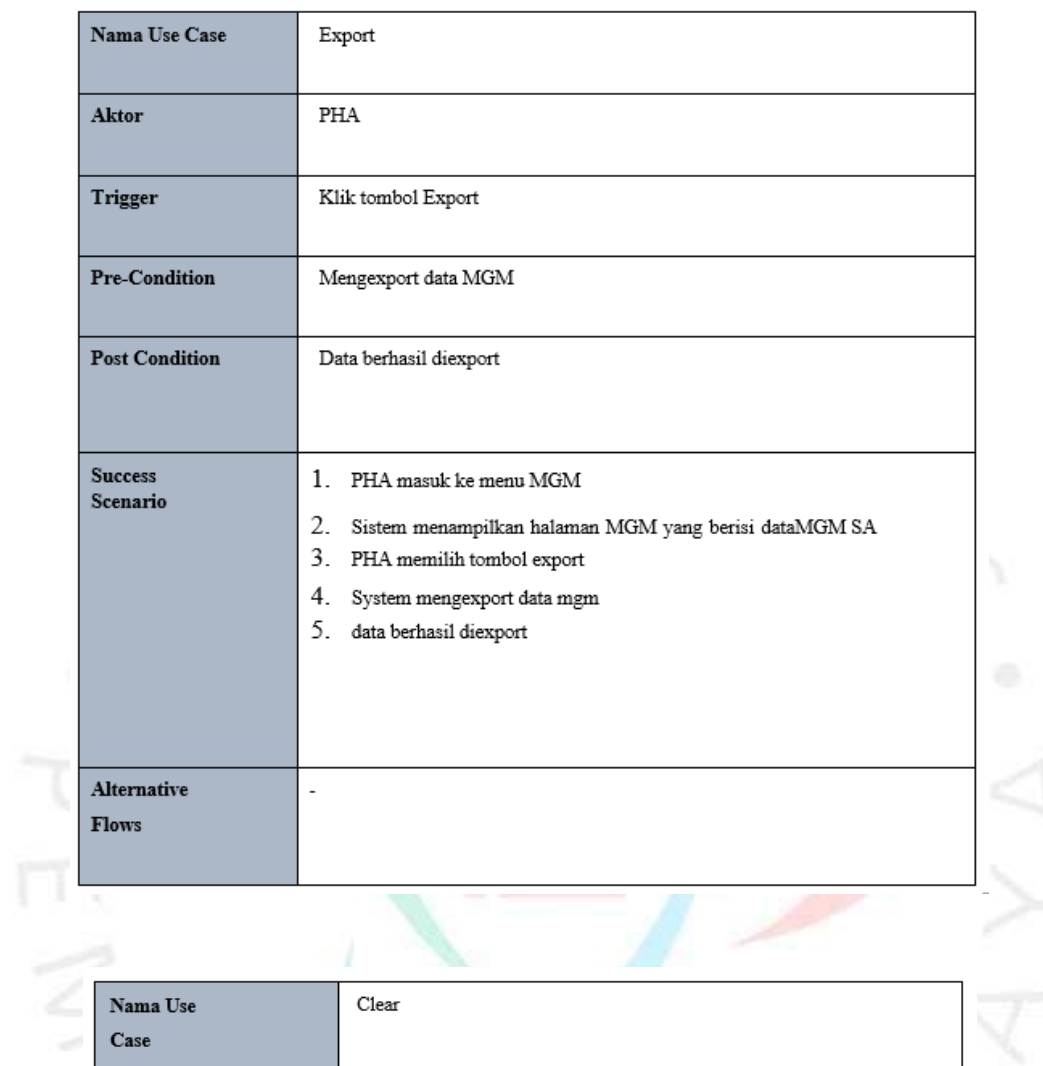

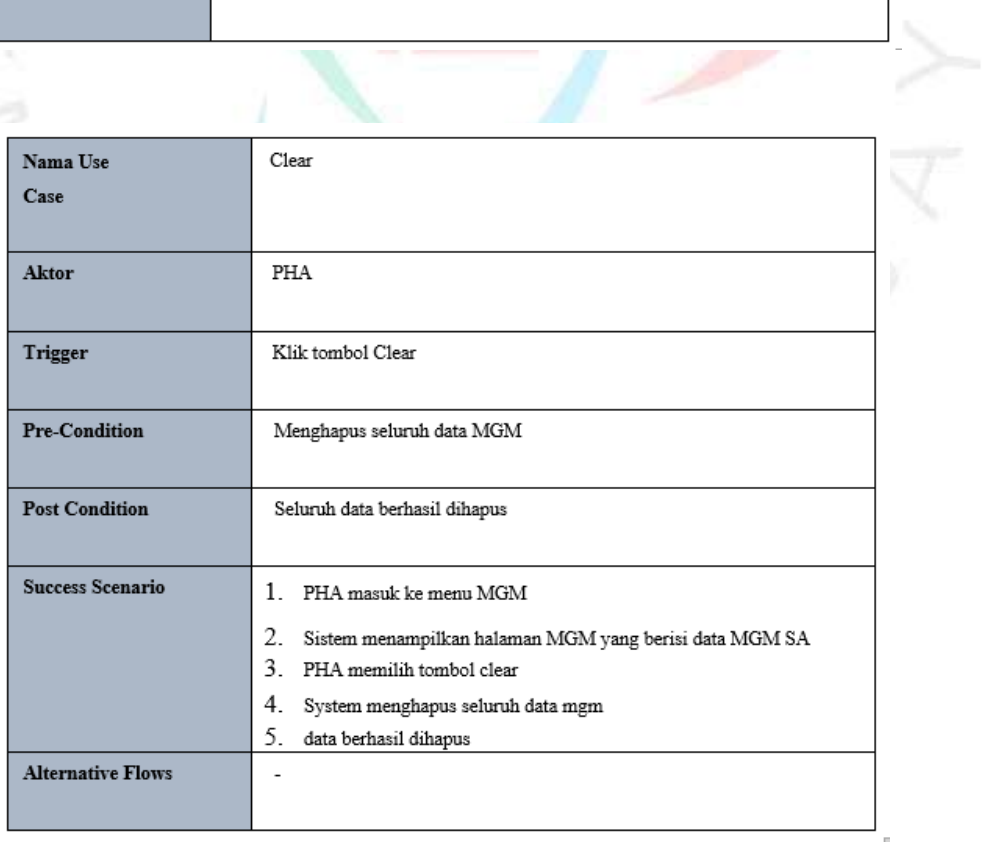

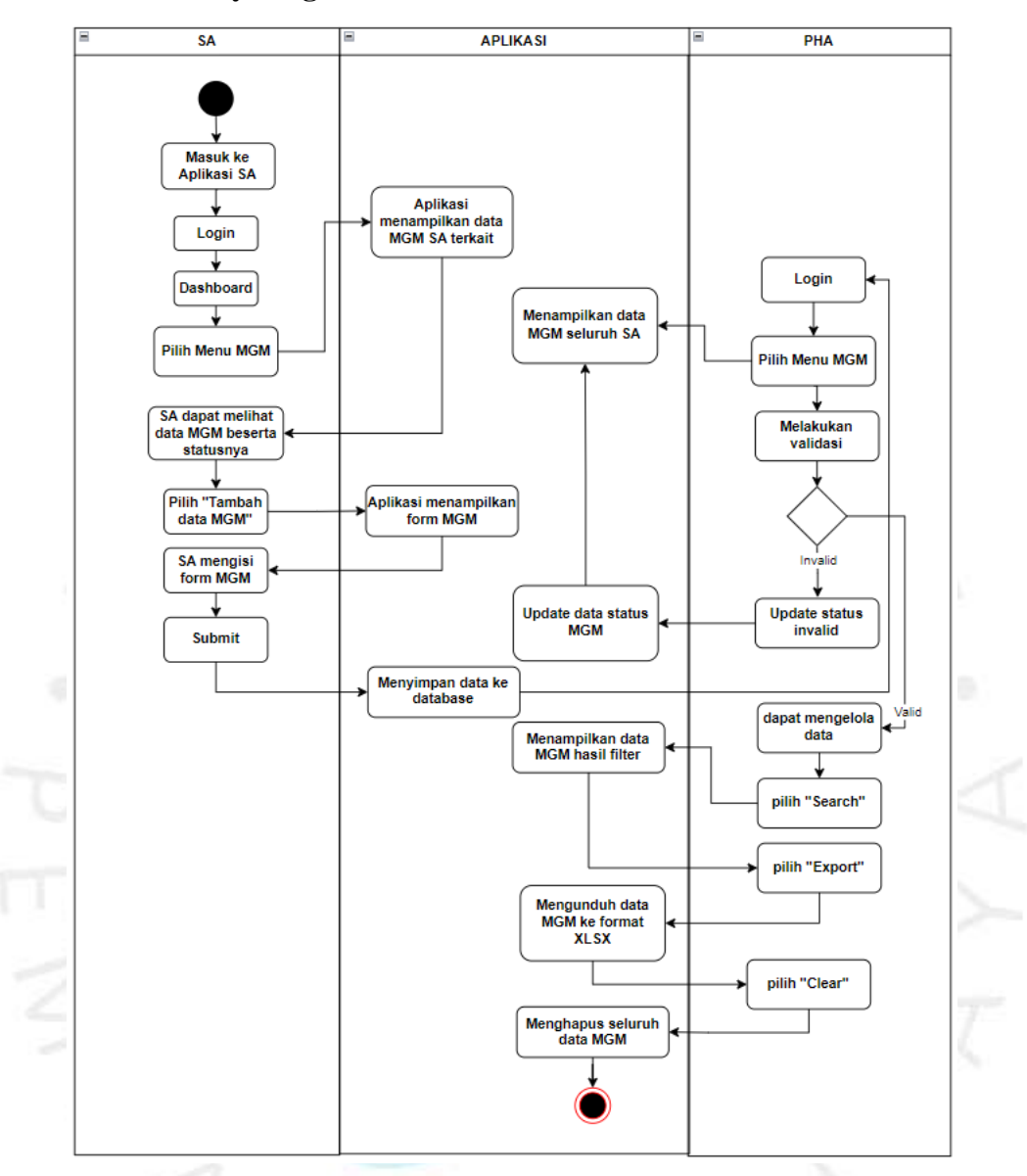

**4.2.2 Activity Diagram**

Gambar 4. 2 Activity Diagram Sistem MGM SA Sumber: Dokumentasi Pribadi

Activity Diagram pada Gambar 4.2 di atas merupakan diagram seluruh proses penggunaan aplikasi MGM SA. Untuk memahami gambaran alur proses secara detail, maka peneliti menguraikan kembali dalam beberapa bagian. Dari Gambar 4.3 ke Gambar 4.8

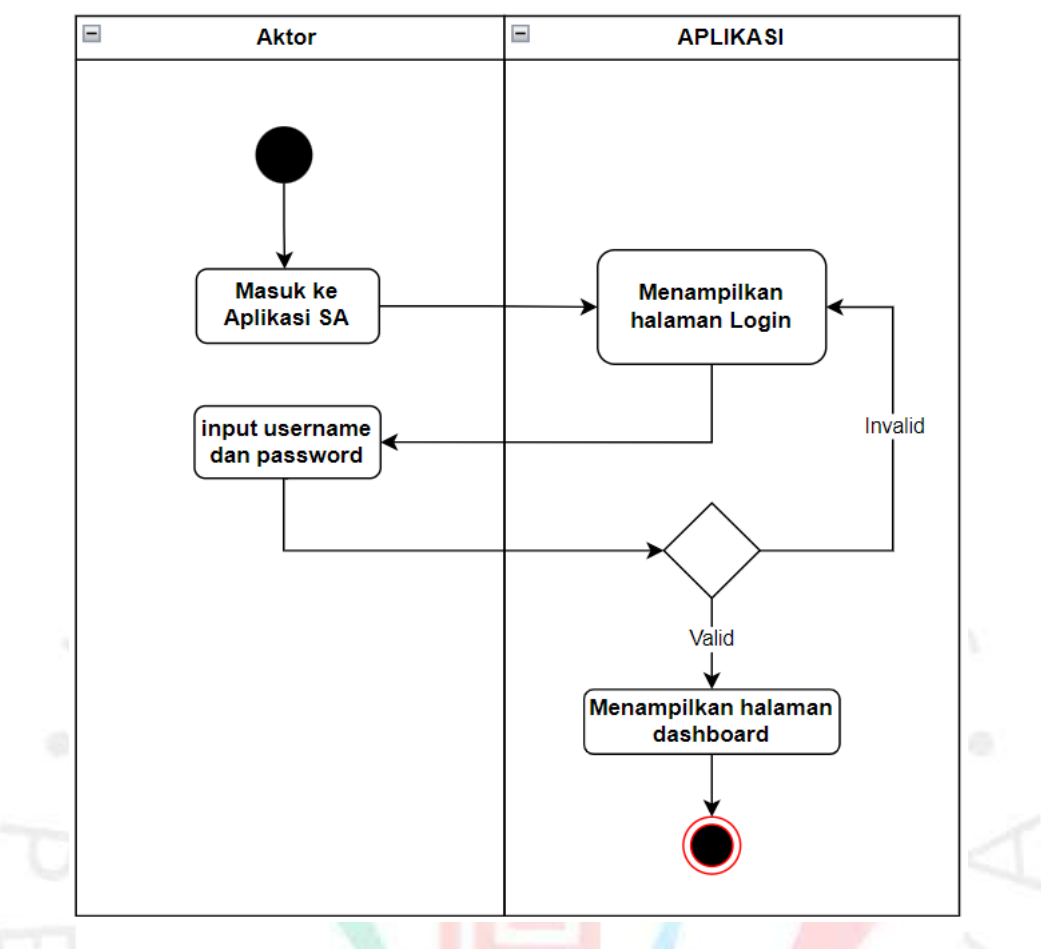

Gambar 4.3 Activity Diagram Proses Login Sumber: Dokumentasi Pribadi

Proses registrasi yang ditunjukkan pada Gambar 4.3 dapat dilakukan oleh semua operator yang ada. Setiap operator harus memasukkan username dan password. Aplikasi memeriksa database untuk ketersediaan data pengguna, berdasarkan ID pengguna dan kata sandi yang dimasukkan oleh operator saat login. Jika data tersedia, program akan memeriksa peran pengguna untuk meneruskannya ke panel. Kemudian untuk proses input MGM yang dilakuka digambarkan pada Gambar 4.4 di bawah dimulai dari SA yang berhasil login

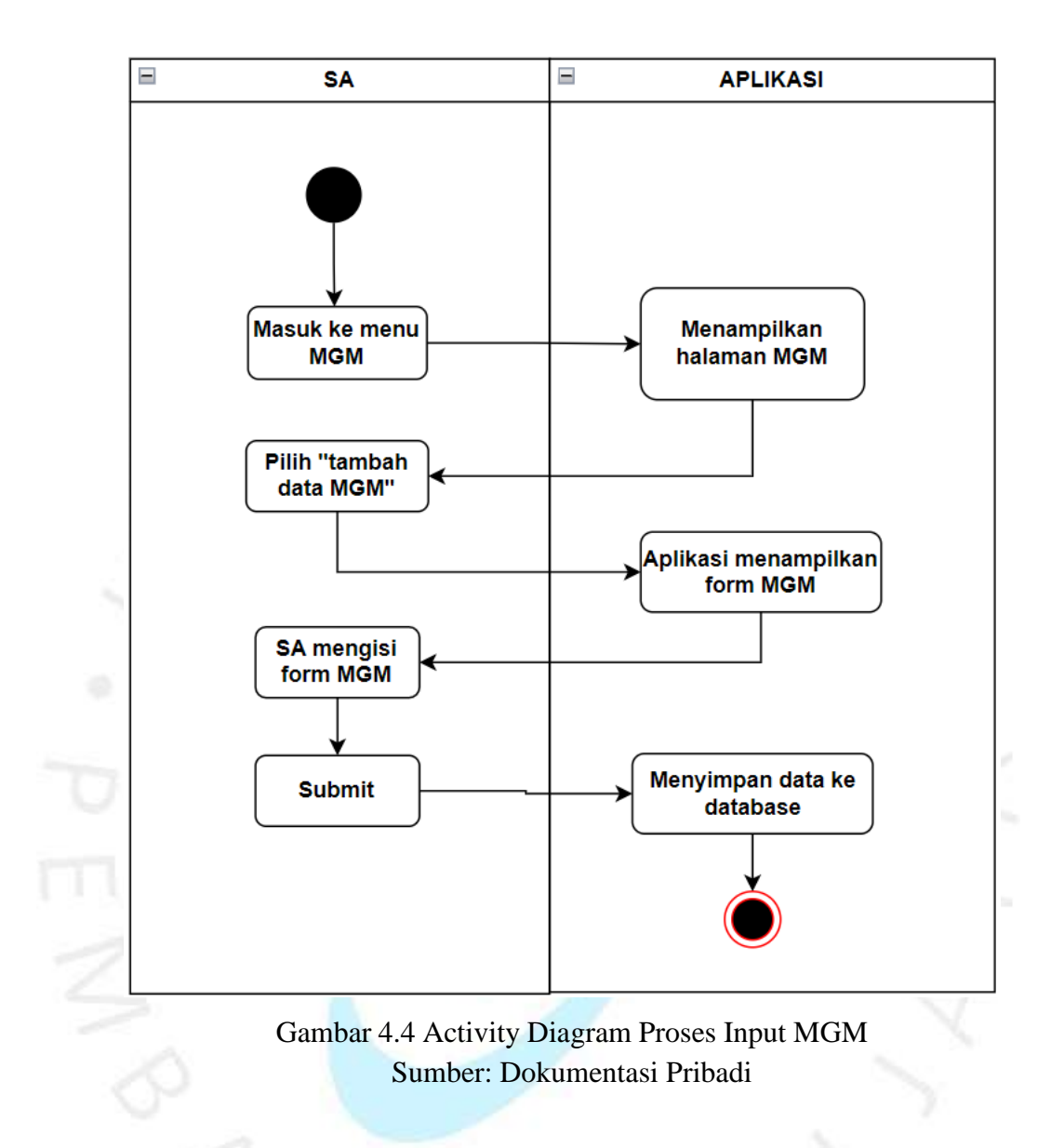

aplikasi SA. Setelah proses input MGM yang dilakukan SA terjadi, Kemudian untuk proses edit MGM yang dilakukan oleh SA seperti yang digambarkan pada Gambar 4.5 di bawah dimulai dari SA yang berhasil login menggunakan akun SAnya kemudian masuk ke dashboard dan memilih menu MGM yang tertera pada menu

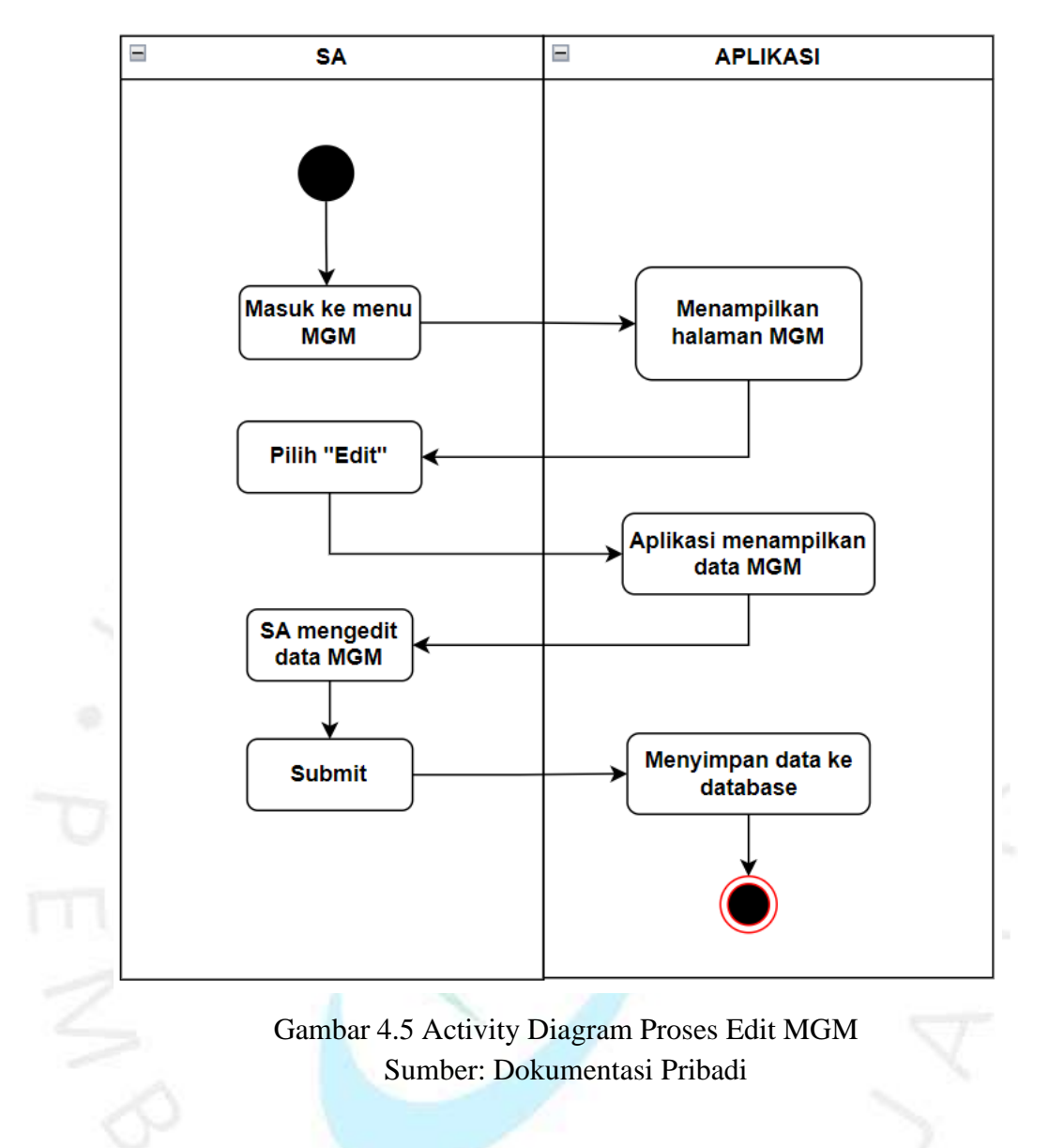

selanjutnya adalah proses validasi atas data MGM yang dilakukan oleh SA tersebut dan dilakukan oleh PHA. PHA perlu melakukan pengecekan terhadap data MGM yang diajukan SA tersebut dengan formulir penerimaan mahasiswa baru. Jika ada yang salah, PHA dapat update status MGM tersebut menjadi invalid.

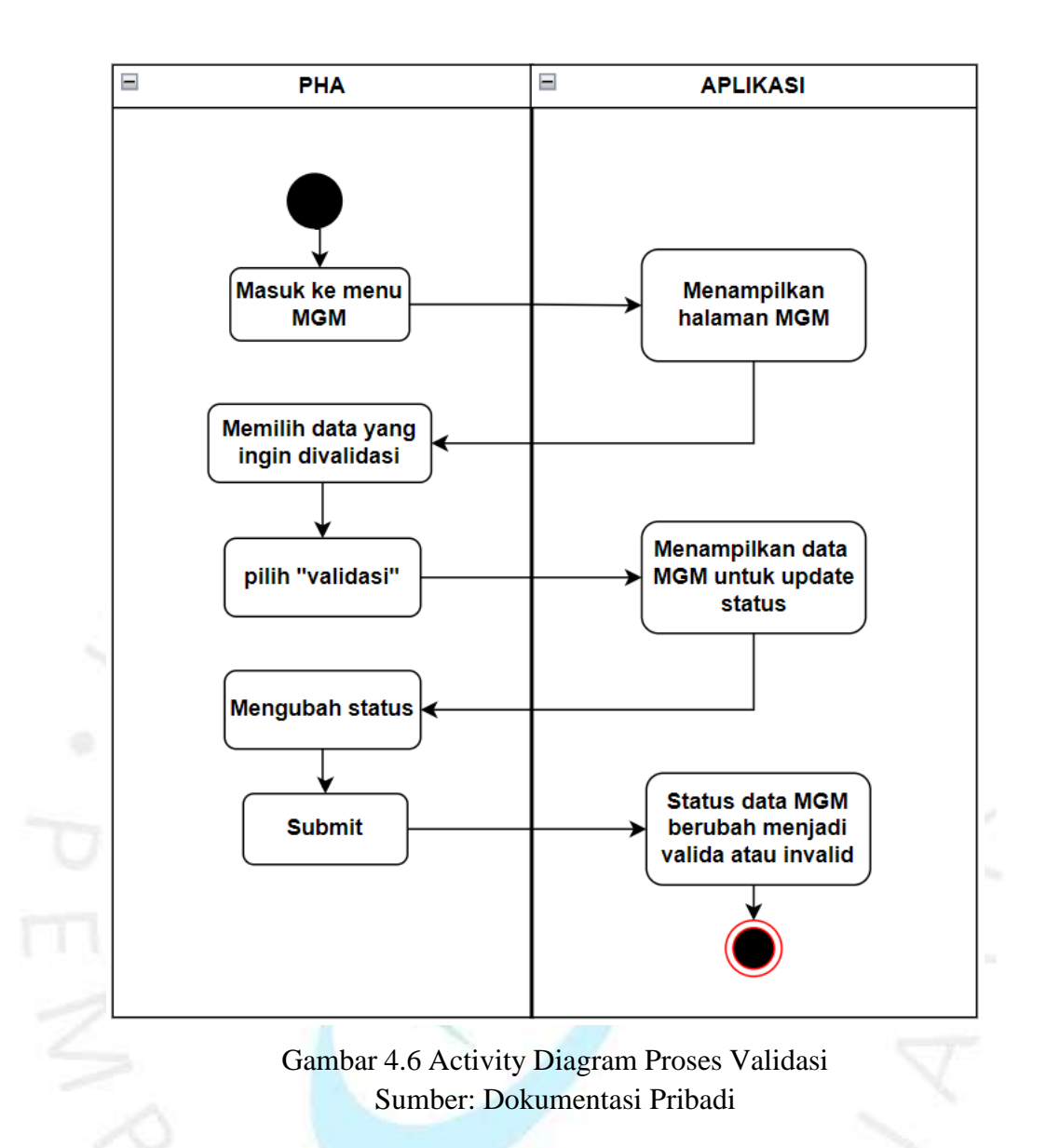

Kemudian untuk proses export MGM yang dilakukan oleh PHA seperti yang digambarkan pada Gambar 4.7 dibawah ini.

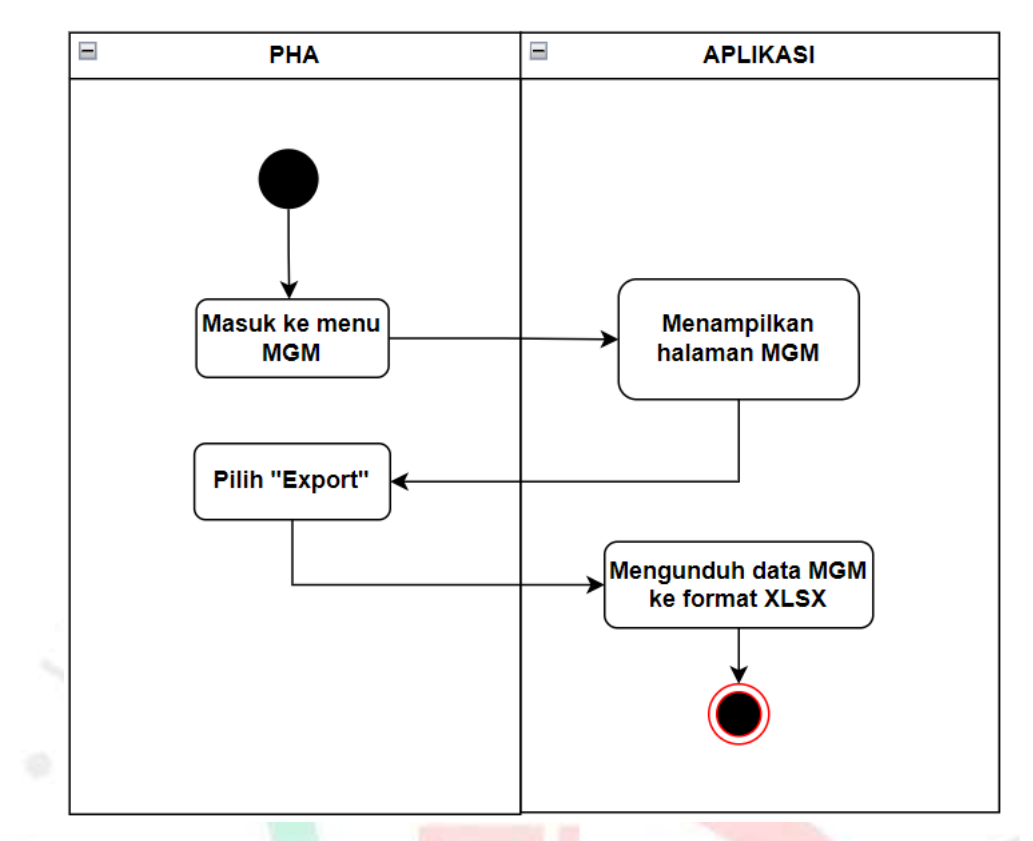

Gambar 4.7 Activity Diagram Proses Export Sumber: Dokumentasi Pribadi

Kemudian untuk proses clear dara MGM yang dilakukan oleh PHA seperti yang digambarkan pada Gambar 4.8 di bawah.

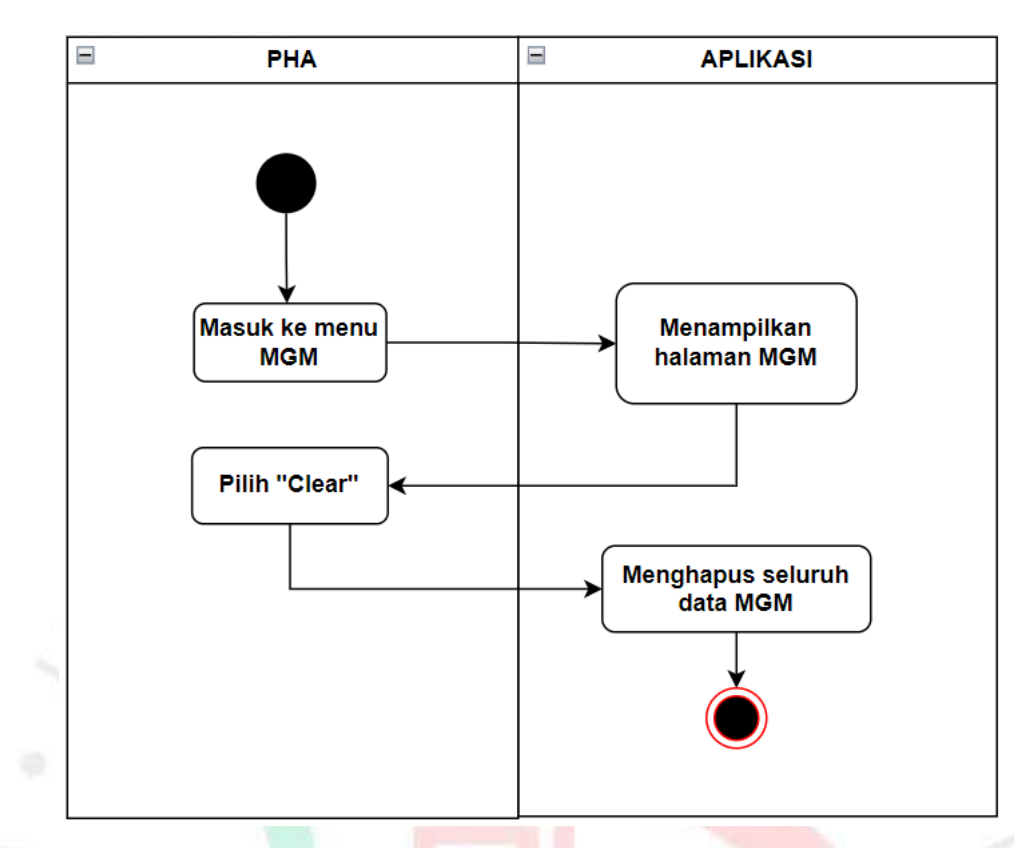

Gambar 4.8 Activity Diagram Proses Clear Sumber: Dokumentasi Pribadi

### **4.2.3 Class Diagram**

Pada pembuatan class diagram aplikasi ini terdapat 5 tabel yaitu tabel Student Ambassador, Divisi, Staff, User, serta tabel MGM. Berikut ini penggambaran dari tabel-tabel di atas seperti pada Gambar 4.9 di bawah ini.

![](_page_15_Figure_0.jpeg)

# **4.2.4 Sequence Diagram**

4.2.4.1 Sequence diagram Login User

![](_page_16_Figure_1.jpeg)

![](_page_17_Figure_0.jpeg)

4.2.4.2 Sequence diagram student ambassador masuk ke halaman MGM

Gambar 4.11 Sequence diagram masuk ke halaman MGM Sumber: Dokumentasi Pribadi

![](_page_18_Figure_0.jpeg)

4.2.4.3 Sequence diagram student ambassador tambah data mgm

Gambar 4.12 Sequence diagram Student Ambassador tambah data mgm Sumber: Dokumentasi Pribadi

![](_page_19_Figure_0.jpeg)

4.2.4.4 sequence diagram student ambassador edit data mgm

Gambar 4.13 Sequence Diagram edit data mgm Sumber: Dokumentasi Pribadi<br>
I G U N P

![](_page_20_Figure_0.jpeg)

4.2.4.5 Sequence diagram student ambassador delete data mgm

Gambar 4.14 Sequence Diagram delete data mgm Sumber: Dokumentasi Pribadi

![](_page_21_Figure_0.jpeg)

4.2.4.6 Sequence diagram PHA masuk kedalam halaman mgm

Gambar 4.15 Sequence diagram PHA masuk kedalam halaman mgm Sumber: Dokumentasi Pribadi

![](_page_22_Figure_0.jpeg)

# 4.2.4.7 Sequence diagram export data mgm

Gambar 4.16 Sequence diagram export data mgm Sumber: Dokumentasi Pribadi

![](_page_23_Figure_0.jpeg)

4.2.4.8 Sequence diagram clear data mgm

![](_page_24_Figure_0.jpeg)

4.2.4.9 Sequence diagram validasi data mgm

![](_page_25_Figure_0.jpeg)

4.2.4.10 Sequence diagram PHA delete data mgm

Gambar 4.19 Sequence diagram PHA delete data mgm Sumber: Dokumentasi Pribadi

## **4.3 Perancangan Basis Data**

Rancangan basis data merupakan rancangan yang memuat spesifikasi dari tiap tabel pada basis data. Basis data yang dibuat mengacu pada *class diagram*. Maka, basis data yang terdapat pada modul MGM ini terdiri dari User, Divisi, Staf, dan MGM.

![](_page_26_Picture_159.jpeg)

![](_page_26_Picture_160.jpeg)

![](_page_26_Picture_161.jpeg)

![](_page_27_Picture_5.jpeg)

| 6  | idDivisi               | Varchar        | 2   | Kode divisi yang dipilih    |  |  |
|----|------------------------|----------------|-----|-----------------------------|--|--|
| 7  | noHp                   | 15<br>Varchar  |     | Nomor handphone             |  |  |
| 8  | cv                     | Varchar        | 100 | File CV pendaftar           |  |  |
| 9  | transkrip              | 100<br>Varchar |     | File transkrip nilai        |  |  |
| 10 | ipk                    | 4<br>Float     |     | Nilai IPK pendaftar         |  |  |
| 11 | alasan                 | 255<br>Varchar |     | Alasan ingin menjadi SA     |  |  |
| 12 | foto                   | 100<br>Varchar |     | Foto diri                   |  |  |
| 13 | nilai                  | 3<br>Tinyint   |     | Nilai wawancara             |  |  |
| 14 | namaBank               | 50<br>Varchar  |     | Nama bank rekening SA       |  |  |
| 15 | 30<br>noRek<br>Varchar |                |     | Nomor rekening SA           |  |  |
| 16 | atasNama               | Varchar        | 100 | Nama pemilik rekening       |  |  |
| 17 | status                 | Varchar        | 10  | Status SA (aktif/non aktif) |  |  |

Tabel 4. 2 Spesifikasi Tabel SA

![](_page_28_Picture_130.jpeg)

| No | Nama Field | Jenis   | Panjang | Keterangan         |  |  |  |  |
|----|------------|---------|---------|--------------------|--|--|--|--|
|    | idPHA      | Char .  |         | Kode identitas PHA |  |  |  |  |
|    | namaStaf   | Varchar | 100     | Nama lengkap       |  |  |  |  |
|    | Divisi     | Varchar | 20      | Divisi staff       |  |  |  |  |

Tabel 4. 3 Spesifikasi Tabel SA

# d. Tabel Divisi

![](_page_28_Picture_131.jpeg)

![](_page_29_Picture_106.jpeg)

### Tabel 4. 4Spesifikasi Tabel Divisi

![](_page_29_Picture_107.jpeg)

![](_page_29_Picture_108.jpeg)

Tabel 4. 5 Spesifikasi Tabel MGM

# **4.4 Perancangan Antar Muka Pengguna**

# **4.4.1 Rancangan0Layout Layar atau0Tampilan**

Rancangan layout atau tampilan berfungsi sebagai penggambaran dari tampilan sistem yang dirancang. Pada layout disini, ditampilan layout rancangan Sistem Aplikasi MGM ditampilkan pada user role Student Ambassador atau PHA, diantaranya terdapat halaman login, halaman dashboard, form tambah data, form edit data mgm, alert delete, form validasi data mgm, pop up export, Berikut dibawah ini adalah beberapa tampilan yang ditampilan pada user role Student Ambassador atau PHA pada aplikasi MGM:

### **4.4.1 Tampilan Halaman Login**

![](_page_31_Picture_0.jpeg)

Gambar 4.17 Wireframe Dashboard SA Sumber: Dokumentasi Pribadi

![](_page_32_Picture_0.jpeg)

## **4.4.3 Tampilan0Menu0Aplikasi SA**

Gambar 4.19 Wireframe Halaman MGM SA Sumber: Dokumentasi Pribadi

# **4.4.4 Tampilan SA Form Tambah Data**

![](_page_33_Picture_74.jpeg)

Gambar 4.21 Wireframe SA Form Tambah Data Sumber: Dokumentasi Pribadi

# **4.4.6 Tampilan SA Delete Data MGM**

![](_page_34_Picture_62.jpeg)

Gambar 4.23 Wireframe Dashboard PHA Sumber: Dokumentasi Pribadi

# **4.4.8 Tampilan Menu Aplikasi PHA**

![](_page_35_Picture_58.jpeg)

Gambar 4.25 Wireframe halaman MGM PHA Sumber: Dokumentasi Pribadi

![](_page_36_Figure_0.jpeg)

# Gambar 4.26 Wireframe export MGM PHA Sumber: Dokumentasi Pribadi

**4.4.11 Tampilan Clear Data MGM**

|                |                     |                                                           |                                                    | Apa Anda Yakin Ingin Clear Data<br><b>CLEM</b><br>CANCEL! |                                              |                        |                                             |                  |                                  |                 | <b>SAFORT</b>  | <b>HEROHELLER SOUTHERNESS</b><br><b>COM</b> |
|----------------|---------------------|-----------------------------------------------------------|----------------------------------------------------|-----------------------------------------------------------|----------------------------------------------|------------------------|---------------------------------------------|------------------|----------------------------------|-----------------|----------------|---------------------------------------------|
|                |                     |                                                           | Search by Nama or Nim, idMIGM, Aral Sekolah, Progr |                                                           |                                              |                        |                                             |                  |                                  |                 |                |                                             |
| -              | ▄<br><b>WACCASE</b> | <b>PERSON</b>                                             | <b>Beautiful</b><br><b>STACHROOM</b>               | <b>MODE DV</b><br><b>SUICE</b>                            | يصبب                                         | <b>COMMUNICATE</b>     | <b>HUSEA</b><br><b><i><u>MESSEN</u></i></b> | --<br><b>MAR</b> | --<br>-<br><b>THE</b>            | <b>TELESTIC</b> |                |                                             |
|                | shitz index         | <b>Ballistra</b><br><b>Tüfniman</b>                       | <b>Cally Rolls</b><br><b>Cancha</b>                | <b>DESK</b>                                               | $7 - 1$<br>66.30<br><b>Contract Contract</b> | <b>Editorial State</b> |                                             |                  | <b>BCA: Chilly SOODS Primers</b> |                 | <b>NAUGUST</b> | <b>THUR</b>                                 |
| <b>BUTLE</b>   | of Affrair          | Satisma.<br><b>Informac</b>                               | Daily Ross<br><b>SANCHO</b>                        | 3658                                                      | 2011<br><b>Clinton</b><br><b>WILL I</b>      | <b>All Service</b>     | <b>CEEK</b>                                 | <b>BEA</b>       | Chefy 500000 Value               |                 | VALIDAS        | <b>JERGENI</b>                              |
| <b>STORIES</b> | <b>MATTER</b>       | <b>September</b><br><b>Information</b><br><b>THE REAL</b> | <b>Dally Rails</b><br><b>Banda</b>                 | <b>STAR</b>                                               | <b>JULY</b><br>66.00                         | <b>DOORR</b>           | m                                           | TICAL:           | CHAV SCORE VALL                  |                 | <b>SWITCHS</b> |                                             |
|                |                     |                                                           |                                                    |                                                           |                                              |                        |                                             |                  |                                  |                 |                |                                             |

Gambar 4.27 Wireframe clear MGM PHA Sumber: Dokumentasi Pribadi

# **4.4.10 Tampilan Export Data MGM**

### **Update Data**  $_{Nm}$ 2019081035 Nama: dely12 Frodt  $\overline{\mathfrak{m}}$ Tenggali 2021-06-20 KET MISSA mahasiswa2 Status Process **Valid Min** Tidak Valid Gambar 4.28 Wireframe Validasi MGM PHA Sumber: Dokumentasi Pribadi **4.4.13 Tampilan PHA Delete data MGM** localhost says NAVO Earlold DATA MGM **CLEAR** EXPORT Q Search by Nama or Nim, idMGM, Asal Sekolah, Prodi номи» номин NAMA<br>TARIK ADG. PEMBERI<br>HEROMANDAJI  $+00$  MCH **ATAS** oute: TANOGAL  $101$ imoo stima 2023.<br>06:20 Delly Rule elytz indeed **DESE**  $m$ Pastova 2 123 **BCA** Dely 500000 Process flaviolin  $\frac{2023}{06 - 00}$ Delly Ride **DIREC jūšė** all action doten 326 nck) Deby) spoon Value **DELETE** 3033-<br>06-09 enat  $<sub>0</sub>$  achie</sub> 0856 doam  $\begin{smallmatrix} 1 & 0 \\ 0 & 1 \end{smallmatrix}$  $BCA$ 50000 Valid Deby Ŵ. î.

# **4.4.12 Tampilan Form Validasi Data MGM**

Gambar 4.29 Wireframe Delete MGM PHA Sumber: Dokumentasi Pribadi

TODOSALLA TODOSAL MONTANOV (POPULATION AND RELEASED

### **4.4.2 User Flow Rancangan**

adalah beberapa alur penggunaan yang terdapat pada user role Student Ambassador atau PHA: User Flow atau alur penggunaan berfungsi sebagai penggambaran dari alur penggunaan sistem atau aplikasi yang mengacu terhadap serangkaian langkah yang harus dilakukan pengguna sistem dalam menggunakan serangkaian fungsi yang tersedia didalam sistem. Dalam user flow kali ini, akan memberikan gambaran alur penggunaan Sistem aplikasi MGM dari user role Student Ambassador atau PHA, mulai dari user flow dan admin flow. Berikut

![](_page_38_Figure_2.jpeg)

**User Flow Login User** 

Pada gambar 4.30 merupakan user flow dari tampilan awal sistem, mulai dari Login, pada aplikasi ini terdapat dua user yaitu Student Ambassador dan juga PHA. Lalu apabila Student Ambassador login makan

akan masuk kedalam halaman dashboard Student Ambassador. Setelah apabila PHA login makan akan masuk kedalam halaman dashboard PHA.

• **User Flow Student Ambassador**

Gambar 4.31 User Flow Student Ambassador

Pada gambar 4.31 merupakan user flow dari tampilan awal sistem, mulai dari halaman dashboard. Setelah itu pilih menu MGM. Selanjutnya masuk kedalam halaman MGM, setelah itu terdapat 3 button yaitu: tambah data, edit dan delete. Apabila memilih button tambah data makan aplikasi akan meng create from tambah data, apabila memilih button edit makan aplikasi akan meng create form edit data mgm, dan terakhir apabila memilih button delete makan aplikasi akan menampilkan alert.

# • **User Flow PHA (Admin Flow)**

![](_page_39_Figure_5.jpeg)

# Gambar 4.32 Admin Flow

Pada gambar 4.32 merupakan admin flow dari tampilan awal sistem, mulai dari Login, lalu masuk kedalam halaman dashboard PHA. Setelah itu pilih menu MGM. Selanjutnya masuk kedalam halaman MGM, setelah itu terdapat 3 button yaitu: export, clear, validasi dan delete.

### **4.5 Perancangan Implementasi**

### **4.5.1 Jadwal Implementasi**

Tugas yang dilakukan peneliti dalam merancang aplikasi MGM dengan mekanisme otorisasi dan validasi duta mahasiswa Universitas Pembangunan Jaya.

- 1. Cek sistem MGM sampai perhitungan biaya Student Ambassador.
- 2. Merekomendasikan proses bisnis yang lebih praktis untuk sistem MGM Student Ambassador
- 3. Merancang Aplikasi Duta Mahasiswa MGM Otomatis

![](_page_41_Figure_7.jpeg)

4. Perhitungan pembayaran dan ringkasan data tidak perlu dilakukan secara

Gambar 4.26 Gantt Chart Kegiatan Penelitian

Gambar 4.3 di atas menunjukkan alur kegiatan penelitian. Tahapan tersebut dimulai dengan tahapan perencanaan, analisis, desain dan implementasi. Penjelasan di bawah ini ada pada langkah-langkah Gantt chart.

### **A. Penyusunan0Jadwal**

Langkah pertama dalam merancang aplikasi ini adalah membuat jadwal untuk memantau perkembangan proyek dan meningkatkan produktivitasnya. Dalam membuat jadwal ini, peneliti menggunakan Gantt chart untuk memvisualisasikan jadwal proyek.

### **B. Identifikasi Kebutuhan**

Setelah membuat jadwal, langkah selanjutnya adalah menentukan kebutuhan sebelum mengumpulkan data. Pada tahap ini peneliti melakukan wawancara dengan koordinator SA untuk mengetahui apa saja yang diperlukan dalam proses MGM dan pembayaran fee SA serta apa saja batasannya.

### **C. Pengumpulan0Data dan0Referensi**

Pada fase ini, peneliti mengumpulkan data/dokumen seperti Standard Operating Procedure (SOP) SA, Model dan Notasi Proses Bisnis Sistem MGM SA (BPMN), diagram fungsional, dan sistem MGM SA itu sendiri untuk dianalisis pada fase selanjutnya.

### **D.** Analisis Sistem Berjalan

Tahap analisis sistem saat ini meliputi analisis sistem MGM SA saat ini menggunakan Microsoft Forms dan perhitungan pembayaran menggunakan Excel.

### **E.** Perncangan UML

Pada tahap perancangan Unified Modelling Language (UML), peneliti menggunakan use case diagram, activity diagram, class diagram dan sequence diagram.

### **F. Perancangan0Basis Data**

Selama fase desain database, peneliti menggunakan diagram kelas dan definisi database untuk setiap tabel database yang ada.

### **G. Perancangan Antar Muka**

Pada langkah ini user interface didesain dalam bentuk mockup atau wireframe untuk memudahkan implementasi. Peneliti menggunakan Visual Paradigm untuk mendesain user interface ini.

### **H.** Pemrograman Aplikasi

Bahasa pemrograman PHP, HTML dan CSS digunakan dalam fase pemrograman. Ada juga pemrograman latar depan dan latar belakang. Antarmuka pengguna bertanggung jawab atas tampilan dan nuansa aplikasi sementara backend berfokus pada server dan database.

### **I. Pengujian Aplikasi**

Setelah pemrograman selesai, langkah ini dilakukan untuk menguji dan men-debug aplikasi. Metode pengujiannya adalah pengujian black box.

### **J. Perbaikan Aplikasi**

Tahap ini dilakukan setelah pengujian selesai untuk melakukan perbaikan yang diperlukan.

### **K.** Pembuatan Userguide

Panduan pengguna akan dibuat saat perbaikan dilakukan. Panduan pengguna ini kemudian diarahkan ke salah satu atau semua pengguna aplikasi untuk memudahkan penggunaan aplikasi.

### **L. Pelatihan** User

Pelatihan pengguna dilakukan untuk mengidentifikasi modul yang berpotensi sulit bagi pengguna dan memberikan instruksi agar mereka dapat menggunakan aplikasi dengan benar dan memahaminya dengan mudah.

### **M. Hosting**

Proses hosting selesai ketika semua langkah di atas selesai dan lengkap. Hosting ini melibatkan pengaturan nama domain sehingga aplikasi dapat diakses secara online melalui URL.

### **N. Penggunaan**

Langkah ini terjadi setelah pengguna dapat mengakses aplikasi. MGM dikelola oleh Student Ambassador (SA) setiap hari dan dapat diakses oleh pengguna setiap saat.

### **4.6 Skenario Pengujian Aplikasi**

Untuk melakukan pengujian terhadap aplikasi yang sedang dirancang, dibutuhkan pembuatan skenario pengujian untuk dijadikan sebagai acuan. Hal ini merupakan bagian dari implementasi (Pengujian Aplikasi) yang

dilaksanakan menggunakan metode *black box testing*. Pengujian ini dilakukan untuk menguji setiap fitur yang terdapat pada aplikasi.

Fitur yang tersedia pada aplikasi MGM dimulai dari akses login, input MGM, edit, validasi, export, dan hapus data. Pengujian yang dilakukan dibagi berdasarkan 2 kondisi, yaitu positif dan negatif. Positif adalah pengujian dengan alur fitur yang sebagai mana mestinya, sedangkan negatif adalah pengujian dengan menitikberatkan terhadap kesalahan, dengan hasil sesuai dengan ekspektasi.

Jika dalam proses pengujian skenario yang diuji tidak sesuai dengan hasil atau ekpektasi yang diharapkan, maka dianggap terdapat kesalahan dalam pemrogramannya, sehingga perlu dilakukan pengecekan kembali terhadap program yang dibuat, hal ini merupakan bagian dari perbaikan aplikasi. Skenario dibuat sekompleks dan sedetail mungkin untuk dapat meminimalisir adanya *bugs* atau temuan masalah yang terjadi setelah proses perancangan selesai. Skenario tersebut dijabarkan dalam tabel

![](_page_44_Picture_368.jpeg)

![](_page_45_Picture_153.jpeg)